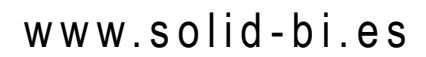

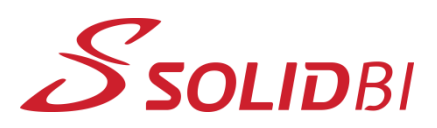

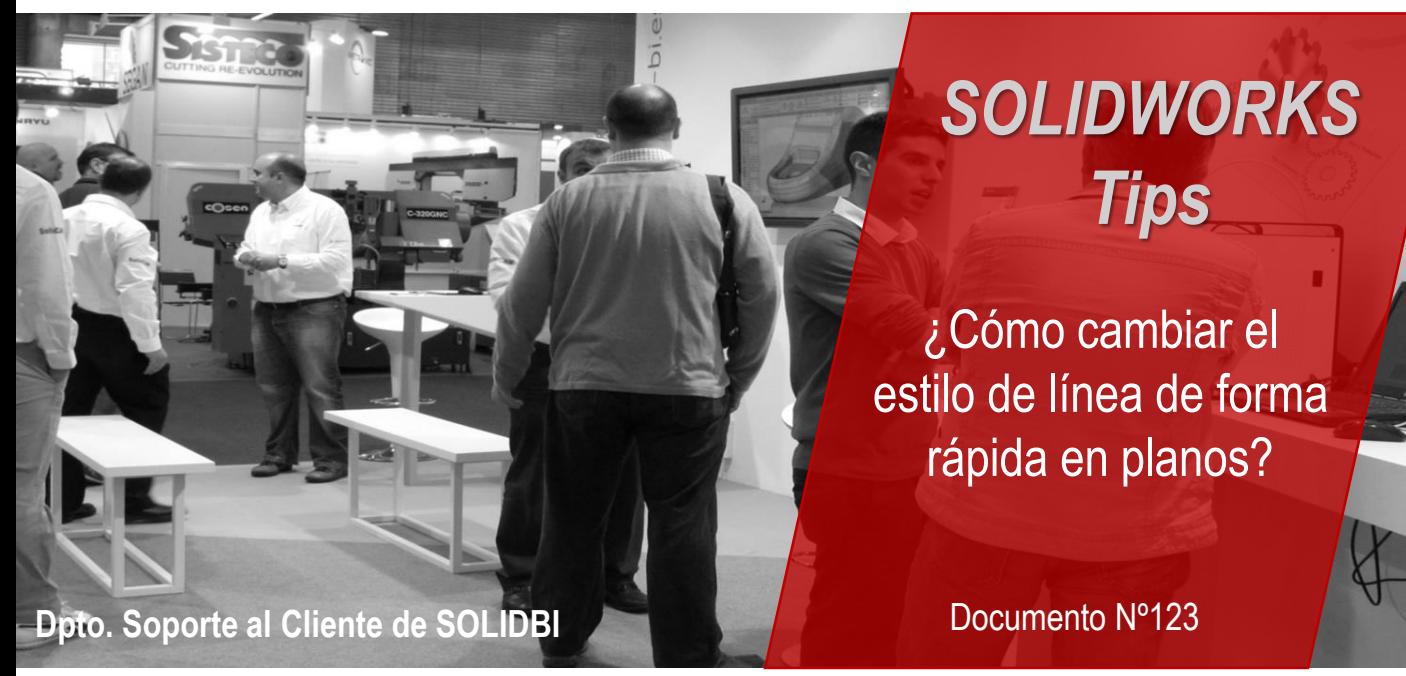

¿Recuerdas nuestro anterior e-tip sobre controlar los espesores de líneas a tu gusto? Pues en esta ocasión, te traemos otro e-tip rápido sobre cómo cambiar el estilo de línea de forma rápida en planos.

## **Paso 1: Inserta tu vista en el plano**

.

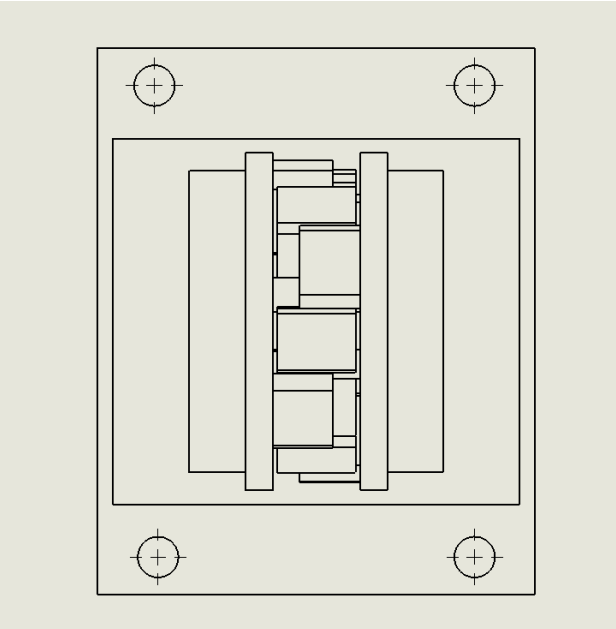

Dpto. Soporte al Cliente de SOLIDBI 20018 Donostia **943 453 650** <sup>1</sup>

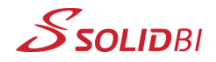

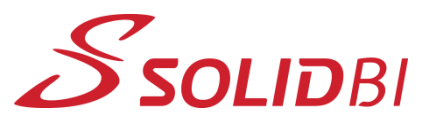

www.solid-bi.es

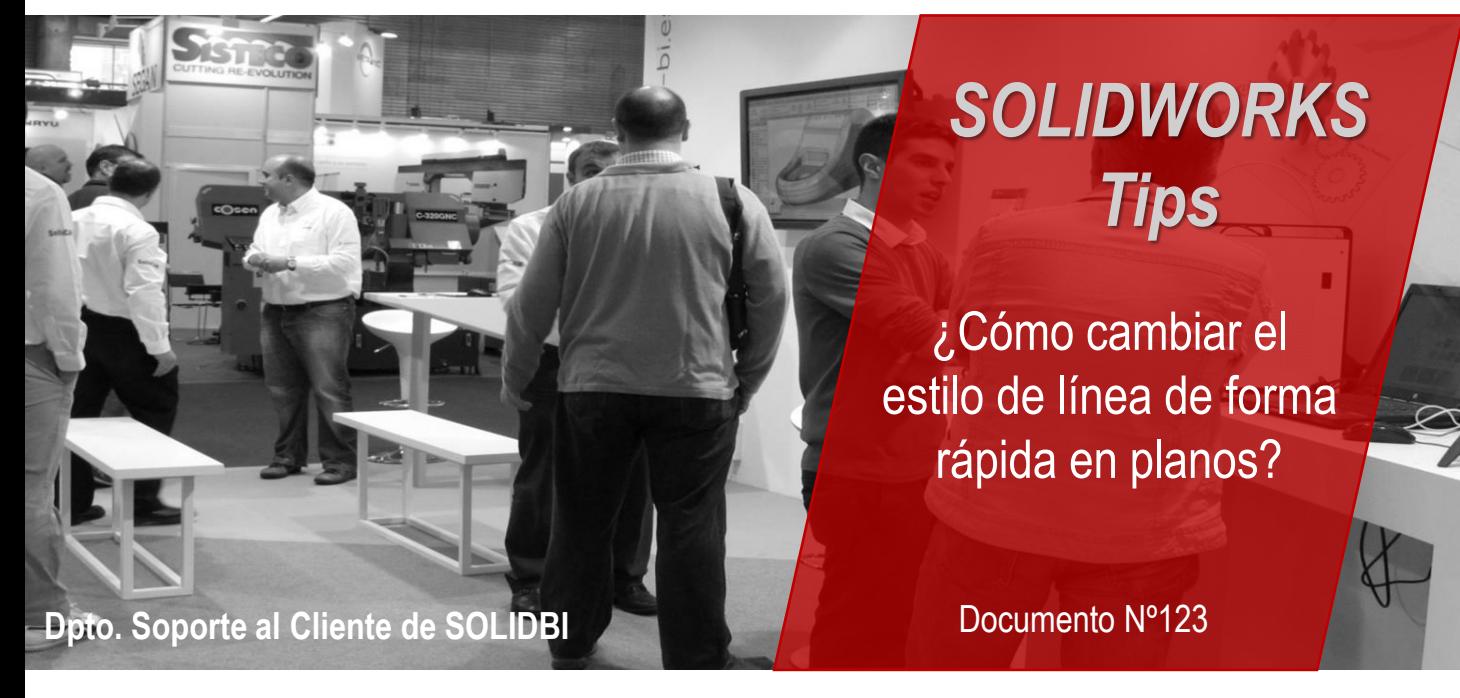

## **Paso 2: Selecciona la(s) línea(s), haz clic derecho y elige la siguiente opción a tu gusto**

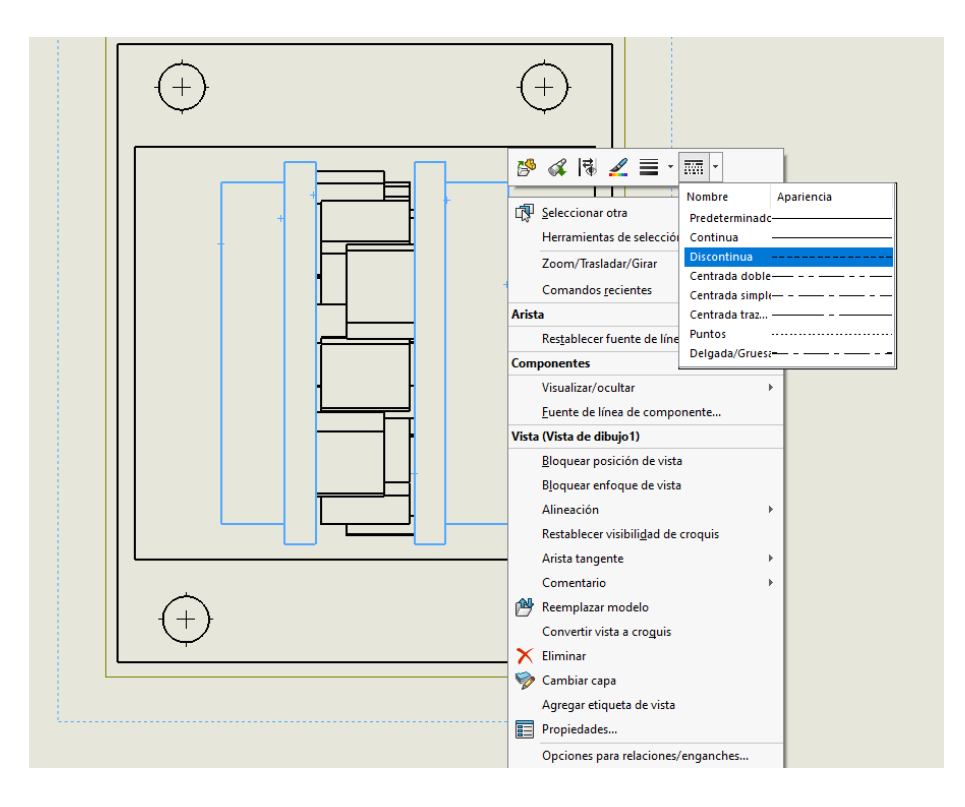

Dpto. Soporte al Cliente de SOLIDBI 20018 Donostia **943 453 650** <sup>2</sup>

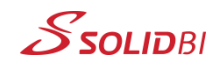

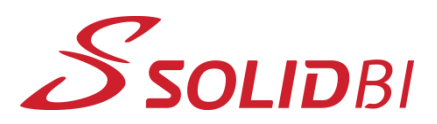

www.solid-bi.es

## **Dpto. Soporte al Cliente de SOLIDBI** *SOLIDWORKS Tips* Documento Nº123 ¿Cómo cambiar el estilo de línea de forma rápida en planos?

## **Paso 3: Visualiza tu resultado**

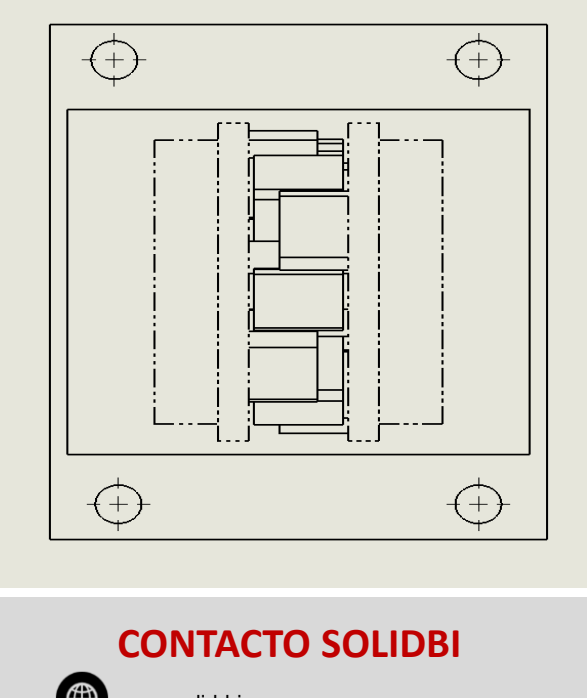

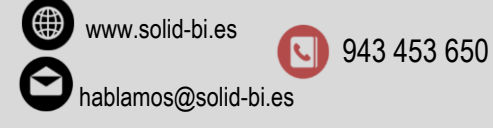

Dpto. Soporte al Cliente de SOLIDBI 20018 Donostia **943 453 650** <sup>3</sup>

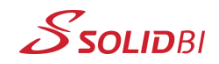